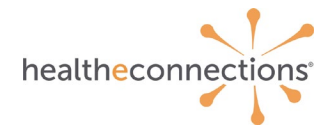

## **Query-Based Exchange Overview**

HealtheConnections offers four Query-Based Exchange services:

- Statewide Patient Record Lookup (sPRL)
- Veteran's Administration (VA)
- Department of Defense (DoD) Query
- New York State Immunization Information System (NYSIIS)

## **Statewide Patient Record Lookup (sPRL)**

Statewide Patient Record Lookup (sPRL) allows users of the HealtheConnections Patient Lookup portal to query the Statewide Health Information Network of New York (SHIN-NY) for patient data across New York State. Once the patient's record is accessed, the **State MPI Query** will launch automatically based on the patient information in the record.

## **Veteran's Administration (VA) / Department of Defense (DoD) Query**

This functionality allows users of the HealtheConnections Patient Lookup portal to query the Veteran's Administration (VA) / Department of Defense (DoD) for patient data. Once the patient's record is accessed, the VA/DoD document query will launch automatically based on the patient information in the record.

## **Results Delivery via Direct Mail**

The NYSIIS Immunization Query is intended for participating organizations that have a need to query the New York State registry for immunization records on behalf of patients for whom they have a treating relationship.

## **Logging In**

Access myConnections in your Internet browser a[t https://hie.healtheconnections.org.](https://hie.healtheconnections.org/) Bookmark this tab for easy access later. Or, select "myConnections login" from the top right corner of the HealtheConnections website.

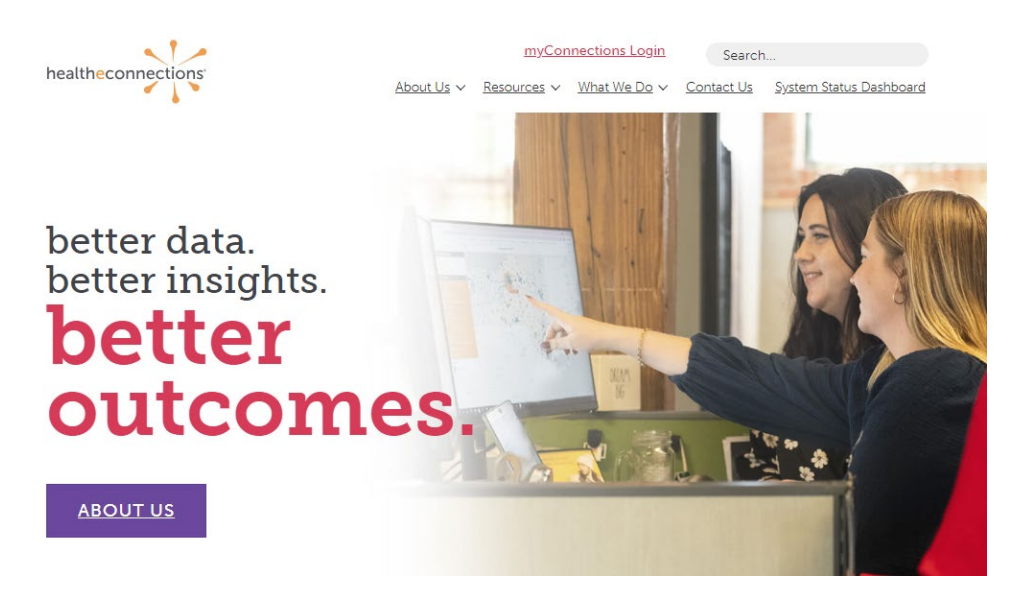

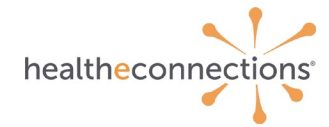

Type your HealtheConnections **Username** and **Password** into the appropriate fields and click Log In.

If you cannot recall your password, click the **Reset password** or **unlock account** button to begin the password recovery process.

If you do not currently have a myConnections account, contact HealtheConnections support at **[support@healtheconnections.org](mailto:support@healtheconnections.org)** or 315.671.2241 x 5 for information.

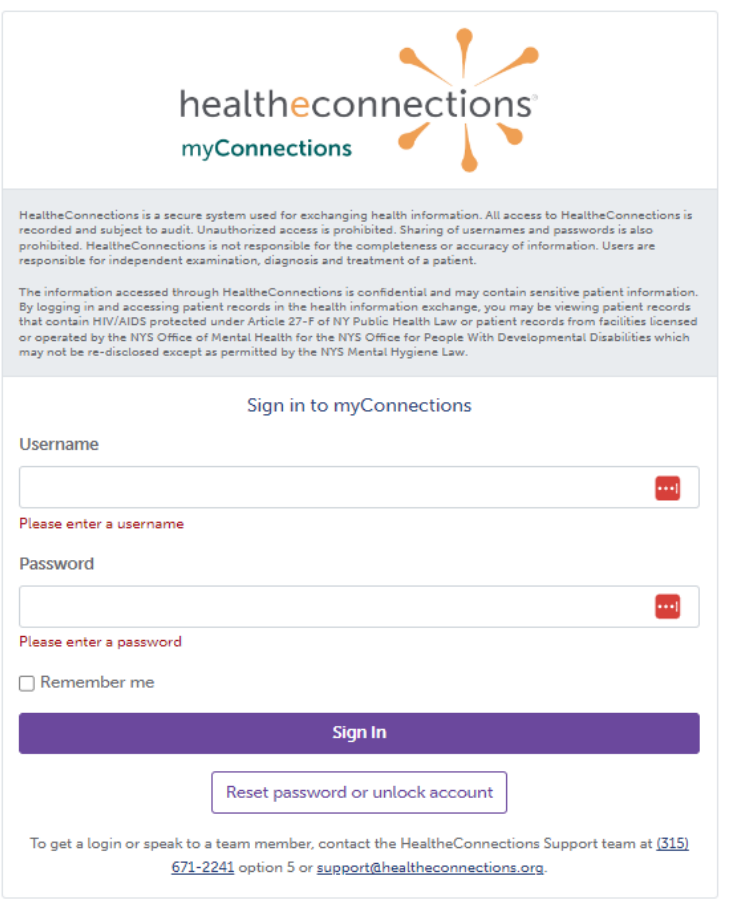

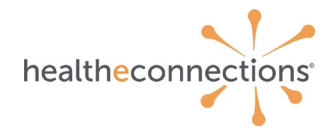

Click on the **Patient Lookup** application.

Search for a patient.

There must be a "Reason" selected in order to execute a search. The reason automatically defaults to Treatment"; however, you can choose other options by clicking the down arrow:

- Emergency Treatment
- Treatment
- Manage Consent
- Quality Improvement Activity

You may search for the patient by using either: Demographic Search where "Last Name" and "Date of Birth" are required Identifier Search by using the "Patient ID" which is the patient's Hospital Medical Record Number.

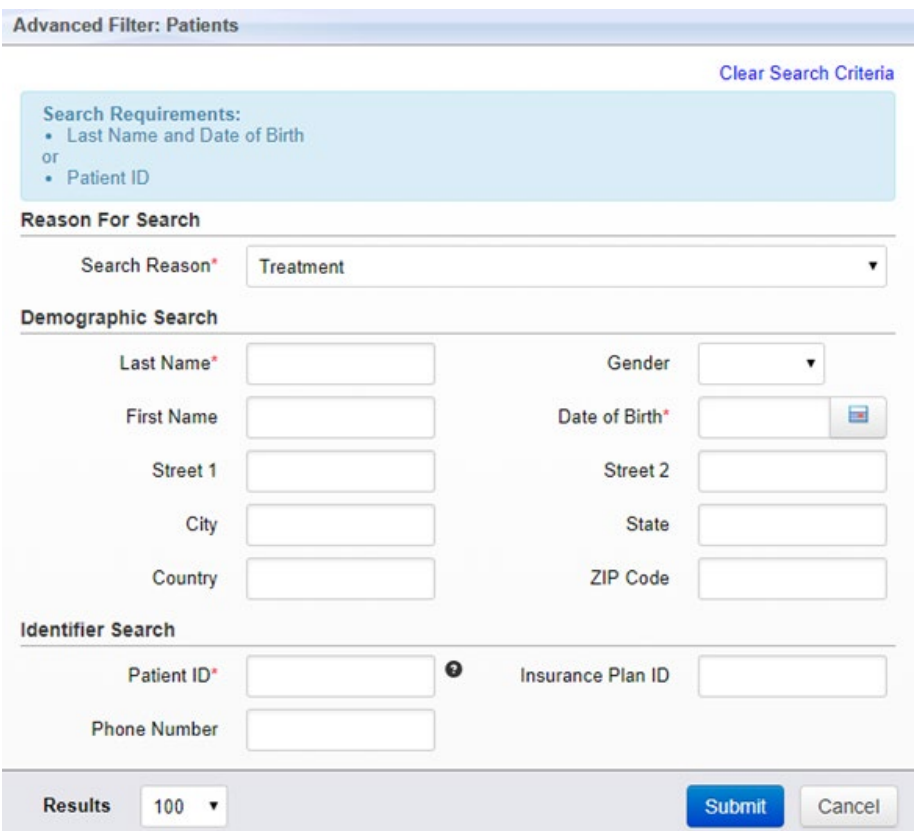

*Please Note: The required fields are marked with asterisks. You can further refine your search by filling out the other data elements, however they are not required.*

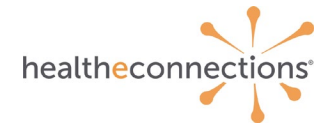

If you choose to view the patient's record, consent will be required. If your patient has provided a Yes consent value, you will be directed to the patient record immediately.

If your patient has a **No** or **Emergency Only** consent value, or if they have not provided a consent value at all, you will be navigated to the screen below and can follow the standard process to access the patient record.

### **None on File/Emergency Only:**

Patientone, Test Male 10/20/1953 (65 yrs) (Hec ID:8012201) 123 MAIN ST, ANYWHERE, NY 13367

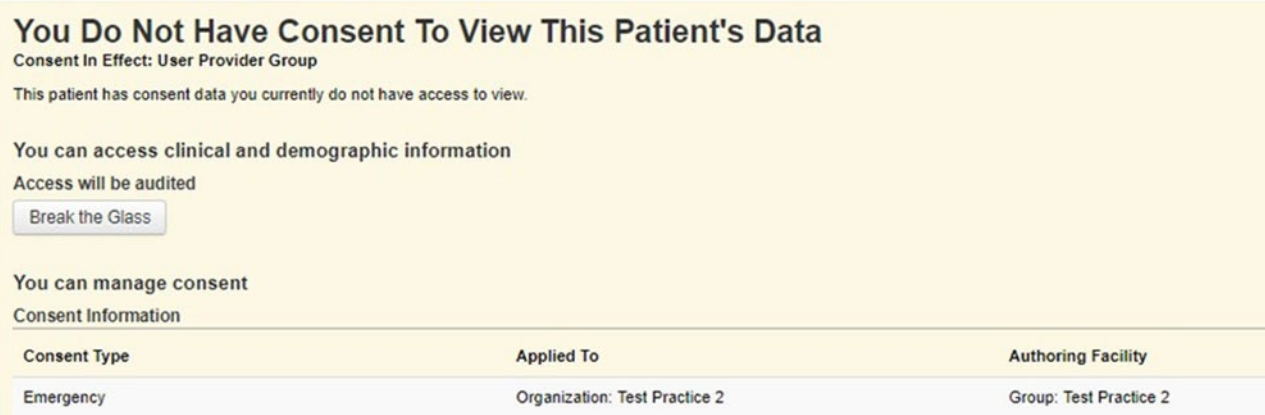

#### **No:**

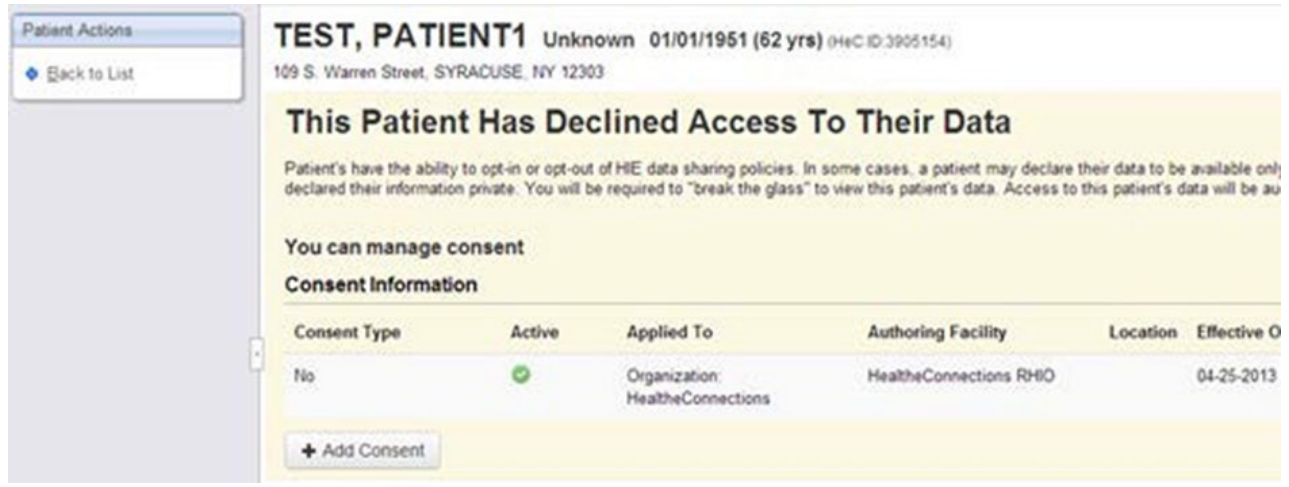

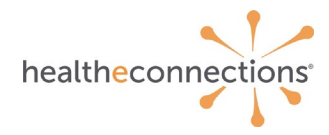

# **Accessing Query-Based Exchange**

## **Statewide Patient Record Lookup (sPRL)**

Statewide Patient Record Lookup (sPRL) is a core service intended for participating organizations that have a need to access protected health information (PHI) on behalf of patients with which they have a treating relationship.

Once the patient's record is accessed, the **State MPI Query** will launch automatically based on the patient information in the record.

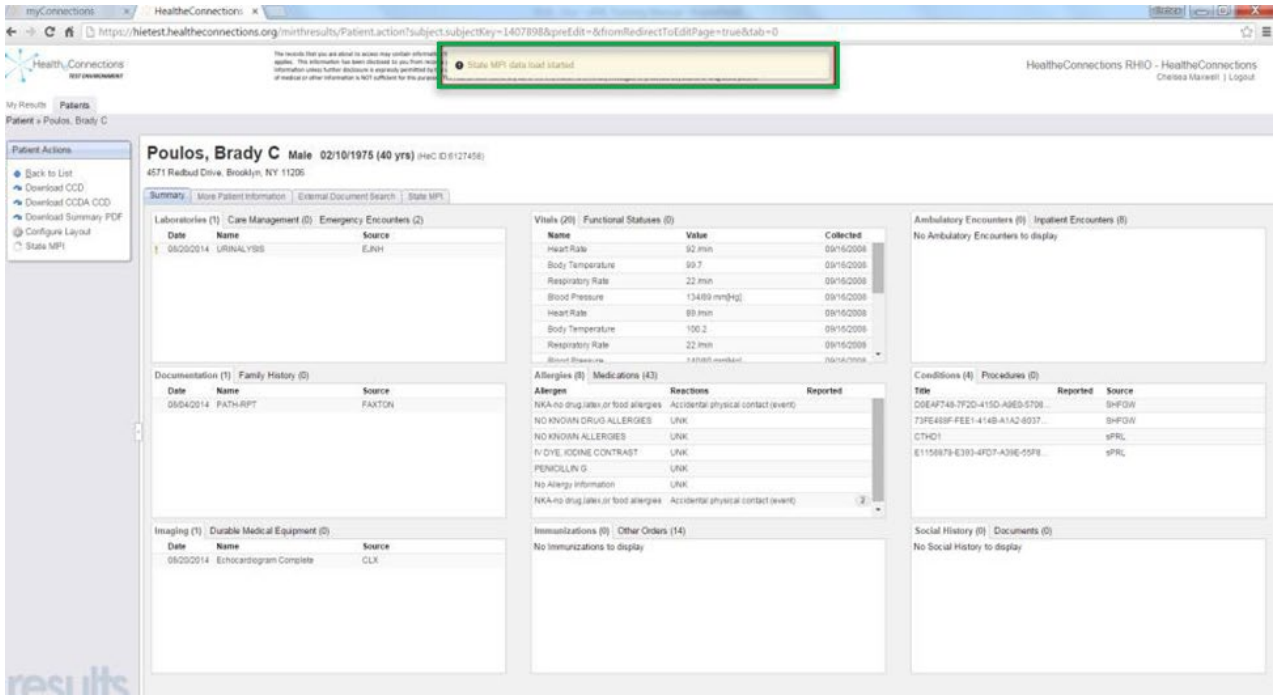

When the State MPI query completes, click the **View Results** button or the **State MPI** tab in the patient summary.

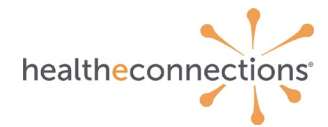

A **No documents returned** notification will appear if no documents exist within a RHIO for that patient in other regions of New York State.

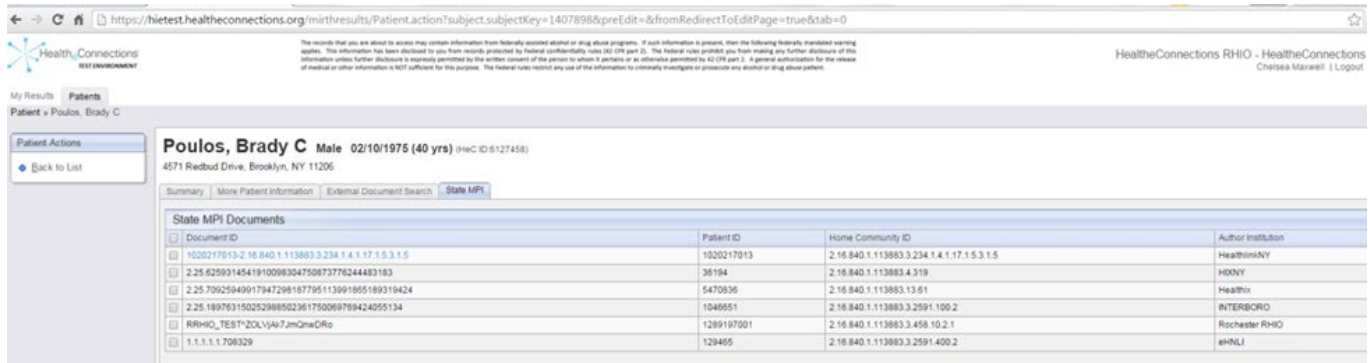

Click on a **Document ID** (highlighted in blue) to view the CCD from the other regions of New York State.

The CCD from the other region in NYS will open in a new tab for *Read Only* access. All returned documents from the State MPI query remain on the patient record for 15 minutes.

#### **Veterans Administration (VA) Health Information Exchange / Department of Defense**

VA/DoD Patient Lookup includes documents not shown in the **Summary** or **More Patient Information** tabs. This includes documents returned from an automated query of the VA/DoD.

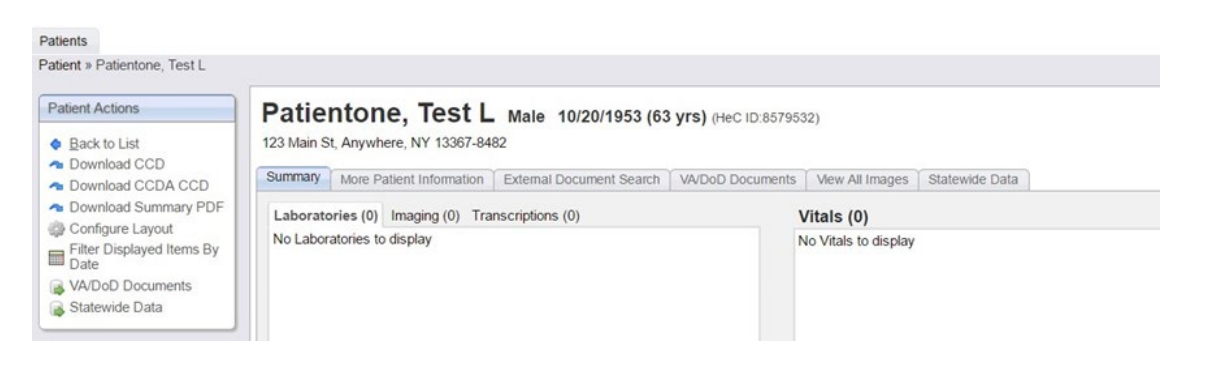

Once the patient record is accessed, the **VA/DoD** documents query will launch automatically based on the patient information in the record.

To view any data pulled from the query, click on the VA/DoD documents tab.

**Note**: Not all patients have VA/DoD data available. A **No documents returned** notification will appear if no documents exist from the VA/DoD systems.

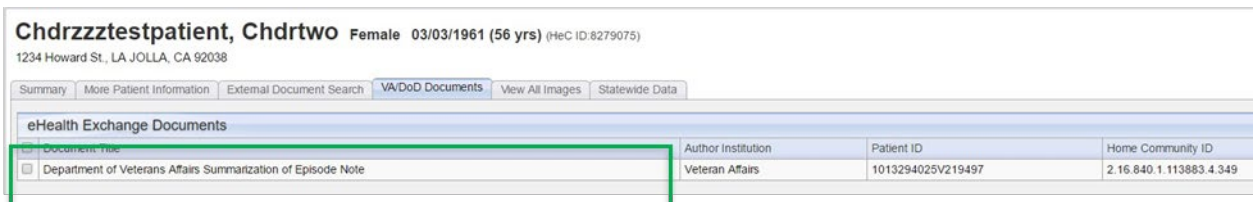

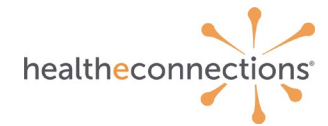

Click on a **Document ID** (highlighted in blue) to view the CCD from the other regions of New York State.

The CCD from the other region in NYS will open in a new tab for *Read Only* access. All returned documents from the State MPI query remain on the patient record for 15 minutes.

## **Logging Out**

You can exit HealtheConnections by clicking on Sign Out in the top right corner.